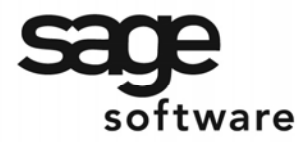

SAGE MAS 90 SAGE MAS 200

**Extended Solutions** 

# **Security for Customer/Salesperson by User ID**

AR-1157

### **Overview**

This Extended Solution to the standard MAS 90 MAS 200 Accounts Receivable module adds the ability to set up security for Customers or Salespersons, by user ID, for Inquiry options in the Sales Order and Accounts Receivable modules. Only authorized users or users not entered in the security file will be able to access specified Customer or Salesperson data.

#### **Installation**

Before installing this Extended Solution, please verify that the version level(s) printed on the CD label are the same as the version level(s) of the MAS 90 MAS 200 module(s) you are using. For further information, please see the Upgrades and Compatibility section below. Check your Shipping Manifest for a complete list of Extended Solutions shipped.

For detailed installation instructions, please refer to the Sage website at: [http://support.sagesoftwareonline.com/mas/extended\\_solutions/main.cfm](http://support.sagesoftwareonline.com/mas/extended_solutions/main.cfm)

#### *Installing Your Extended Solutions under Windows*  **From a CD**

If you have the *autorun* function turned on for your PC, the installation program will start up automatically. If not, find the **autorun.exe** file on your CD-ROM drive and double-click it to start the installation program. Follow the on-screen instructions.

### **From the Sage FTP site**

When your Extended Solution is ready to be downloaded, you will receive an email from 'extendedsolutions.na@sage.com' telling you that it is ready. The email will contain the Customer Name, Cross Reference, a case-sensitive Password, a link via which you can download your Extended Solution, instructions, and a Shipping Manifest. If you have any problems with this order, please email [extendedsolutions.na@sage.com](mailto:extendedsolutions.na@sage.com) and we will assist you during normal business hours.

### *Extended Solutions Control Center*

Installing any Extended Solution will add an Extended Solutions Control Center to the MAS 90 MAS 200 Library Master Utilities menu. When you open the Control Center, the following options will be available:

- Extended Solutions Manuals
- Remove Extended Solutions
- Unlock Extended Solutions
- Merge Installation Files
- Extended Solutions Setup options

Blytheco - [The Premier Sage Software Business Solutions Provider ◦ National Presence, Local Touch ◦ 1.800.4.BLYTHE ◦ www.blytheco.com](http://www.blytheco.com)

## **Extended Solutions**

### *Custom Office*

If you customize your MAS 90 MAS 200, then you must run the Update Utility *every time*  you install an Extended Solution.

#### **Setup**

Once the disk is installed, you will need to access the Accounts Receivable Setup menu option screen. After the standard MAS 90 MAS 200 option screens have been displayed, a Setup screen for this Extended Solution will appear. Check the 'Enable Extended Solution' box to activate this Extended Solution (Figure 1). The manual for this Extended Solution, if it has been installed, can be viewed by clicking the 'Manual' button next to the 'Enable Extended Solution' check box. It can also be viewed via the Extended Solutions Control Center (see Installation, above).

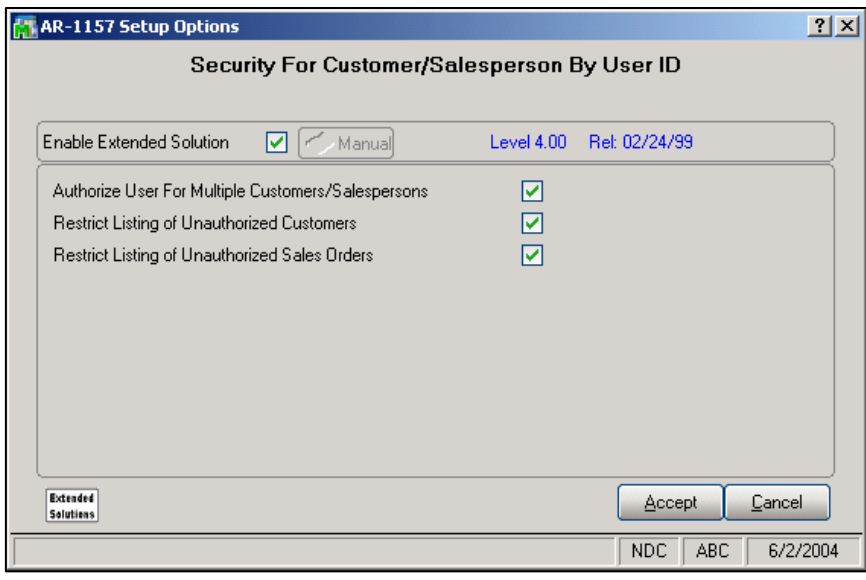

**Figure 1** 

Answer the following prompts:

 **AUTHORIZE USER FOR MULTIPLE CUSTOMERS/SALESPERSONS:** Check this box to specify multiple Customers/Salespersons per User.

 **RESTRICT LISTING OF UNAUTHORIZED CUSTOMERS:** Check this box to restrict the Lookup and Search Listings on the Customer field to those customers for which the current user is authorized.

 **RESTRICT LISTING OF UNAUTHORIZED SALES ORDERS:** If you check this box, the Lookup and Search function on the Sales Order Number field will not list S/O Numbers that reference unauthorized Customers and Salespersons.

SAGE MAS 200

### **Extended Solutions**

Security by ID Maintenance will be added to the Accounts Receivable Setup Menu as a Setup Option task. Please review your security setup in Role Maintenance and make appropriate changes.

You should visit this Setup screen after each upgrade or reinstallation of this Extended Solution.

#### **Operation**

#### *Security by ID Maintenance*

The Security by ID Maintenance screen allows you to enter a MAS 90 MAS 200 user ID and an associated Customer Number and Salesperson Code (Figure 2). If you checked the 'Authorize User for Multiple Customers/Salespersons' box in Setup, an unlimited number of User IDs or Customer/Salesperson combinations can be set up and maintained. If you did not check this box, then only one Customer Number and one Salesperson Code can be entered for each user ID. Users who are not set up from this new screen will have no security restrictions: the Extended Solution is active only for user IDs that have been set up via this new screen.

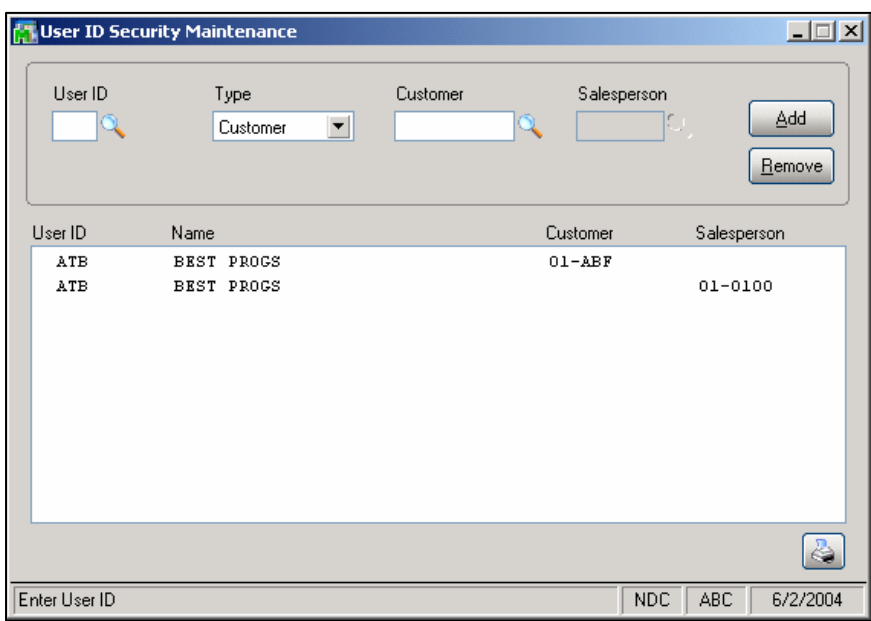

**Figure 2** 

The User Security Report can be printed by clicking the printer button. This report details the security set up for this Extended Solution (Figure 3). The User Security Report prints one line per User ID, including the Type of security (C=Customer or S=Salesperson), and the Customer or Salesperson that can be accessed by this User ID.

## SAGE MAS 200

## **Extended Solutions**

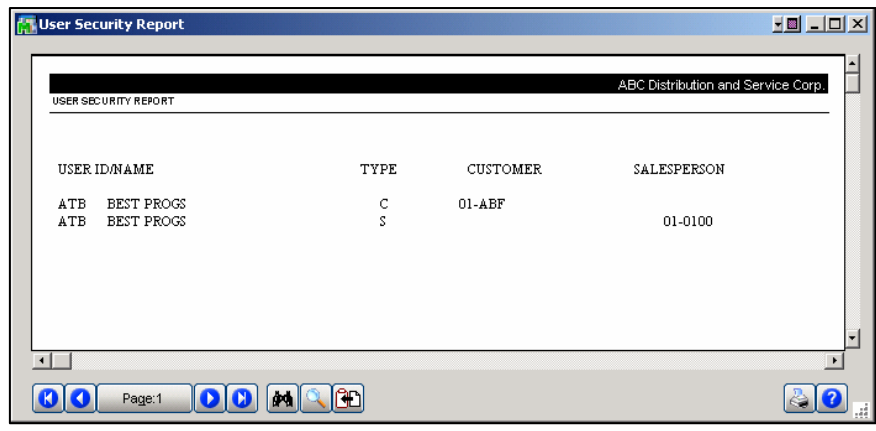

**Figure 3** 

#### *Sales Order Inquiry and Data Entry*

During Sales Order Inquiry and Data Entry, while the cursor is present on the Sales Order Number field, the user will be prevented from entering an on-file Sales Order Number if the Customer Number or the Salesperson Code referenced on the order has not been entered in Setup for the user ID of the person attempting the entry. The Search function can be used on the Sales Order Number field, but the system will prevent the recall of an order where the Customer Number or the Salesperson Code referenced on the order was not the one entered in Setup for the user ID of the person attempting the entry. Clicking the Browse buttons will bring up only the Sales Orders that the user is allowed to view. During Sales Order Data Entry, unauthorized Customer Numbers will not be accepted.

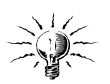

**Note**: the First and Last buttons will not bring up any records if the user is not authorized to see the first and last records on file. Also, browsing may seem slow, as the Extended Solution reads though each record on file.

#### *Accounts Receivable Customer Inquiry*

During Accounts Receivable Customer Inquiry, while the cursor is present on the Customer Number field, the user will be prevented from entering an on-file Customer Number that is not entered in Setup for the user ID of the person attempting the entry or where the Customer Masterfile holds a Salesperson Code that has not been entered in Setup for the user ID of the person attempting the entry. The Search function can be used on the Customer Number field, but the system will prevent access to a customer where the Customer Number or the Salesperson Code referenced in the Customer Masterfile was not the one entered in Setup for the user ID of the person attempting the entry.

#### *Accounts Receivable Invoice History Inquiry*

During Accounts Receivable Invoice History Inquiry, while the cursor is present on the Invoice Number field, the user will be prevented from entering an Invoice Number where the Customer Number referenced or the Salesperson Code referenced has not been entered in

### **Extended Solutions**

Setup for the user ID of the person attempting the entry. Using the Search function on the Invoice Number field, the user will be prevented from recalling an Invoice Number where the Customer Number or the Salesperson Code referenced was not the one entered in Setup for the user ID of the person attempting the entry.

#### *Restrict Listing of Unauthorized Customers*

If you checked the 'Restrict Listing of Unauthorized Customers' box, then the Lookup and Search Listings on the Customer field will be restricted to those customers for which the current user is authorized.

#### *Restrict Listing of Unauthorized Sales Orders*

If you checked the 'Restrict Listing of Unauthorized Sales Orders' box, then the Lookup and Search Listings on the Sales Order Number field will be restricted to those Sales Orders for which the current user is authorized.

#### **Helpful Hint**

The Customer and Sales Order Lookups may contain extra, empty columns that would contain information if specific options were selected in other Extended Solutions. You can use the 'User Lookup Wizard' in Library Master to remove those columns, if desired.

#### **Report Master/Visual Integrator**

The files listed below have been added or changed in the Data Dictionary by this Extended Solution for Visual Integrator purposes.

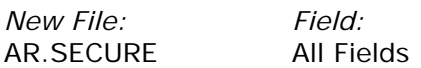

The Data Dictionary may contain other files and data fields that are not available without their corresponding Sage Software Extended Solutions installed.

*Note: The Report Master module is not supported in MAS 200 SQL.*

#### **Crystal Reports and the ODBC Dictionary**

The files listed below have been added or changed in the ODBC Dictionaries by this Extended Solution for Crystal Reports purposes.

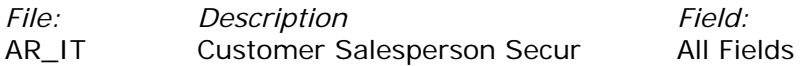

Be aware that the ODBC Dictionaries may contain other files and data fields that will be unavailable without their corresponding Extended Solutions installed.

SAGE MAS 200

### **Extended Solutions**

#### **Upgrades and Compatibility**

The installation CD is labeled with the version of the MAS 90 MAS 200 module for which this Extended Solution was prepared. This Extended Solution will check its compatibility with the appropriate MAS 90 MAS 200 modules and will be disabled if an incompatibility is found. If you upgrade your MAS 90 MAS 200 modules, this Extended Solution must be upgraded as well. Your MAS 90 MAS 200 dealer can supply this upgrade.

#### **Documentation**

Only changes made by Sage Software, Inc. to the standard operation of Sage Software, Inc. MAS 90 MAS 200 have been documented in this manual. Operations not documented in this manual are standard procedures of MAS 90 MAS 200 processing. Standard MAS 90 MAS 200 processes, data entry screens, inquiry screens, reports, updates, etc., have not been changed unless addressed in this document.

Parts of this document may refer to the *Specific Purpose Rule*. When referenced, the described feature was developed for a specific client to its specifications and may not conform to generally accepted MAS 90 MAS 200 standards and procedures. These features may or may not benefit you in your application of MAS 90 MAS 200.

#### **Acknowledgments**

 © 2005 Sage Software, Inc. All rights reserved. Sage Software, MAS 90, and MAS 200 are registered trademarks or trademarks of Sage Software, Inc. All other trademarks are the property of their respective owners.

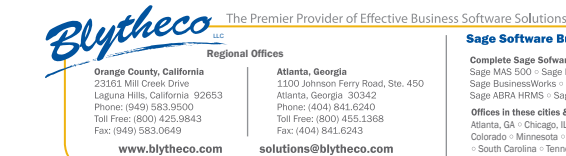

#### Sage Software Business Partner of the Year

Complete Sage Sofware Solutions<br>Sage MAS 500 < Sage MAS 200 < Sage MAS 90<br>Sage BusinessWorks < Sage SalesLogix CRM < AC<br>Sage ABRA HRMS < Sage FAS < Sage MIP Fund Ac Atlanta, GA ○ Chicago, IL ○ Los Angeles, CA ○ Orange County, CA ○ Tampa, FL<br>Colorado ○ Minnesota ○ Missouri ○ New Jersey ○ Ohio ○ Oklahoma ○ Pennsylvania<br>○ South Carolina ○ Tennessee ○ Texas ○ Washington

National Presence - Local Touch